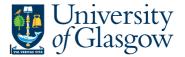

# WEB - SOP1 - Sales Order Details

In Agresso there is a specific browser enquiry that allows you to check the Sales Order details for any Sales Order that has been raised.

## To open the specific Enquiries go to:

## Menu

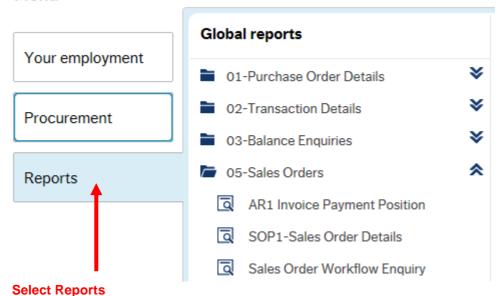

At the top of the menu screen click on:

Select Reports

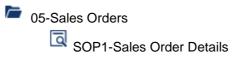

1. The following screen will be displayed:

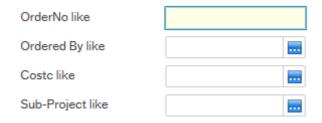

To search for information please enter the required details into above fields:

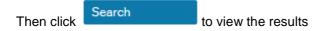

The results will then appear or depending on the search criteria N.B If no results will be shown please check the search criteria entered

#### Agresso Web Enquiries

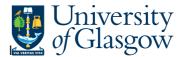

#### 2. A list of results should appear:

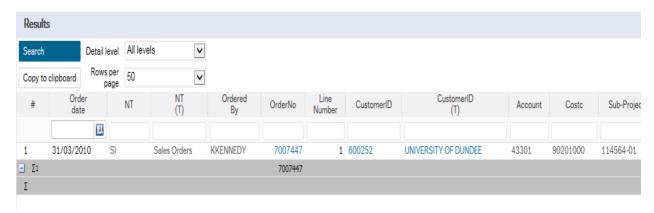

# 3. These are the descriptions of the fields:

- 1. NTand (T) Order Type
- 2. Ordered by Person who raised the Sales Order
- 3. OrderNo Order Number
- **4.** Line Number Line number of order
- 5. CustID and (T) Indicates the Customer ID number and Name of the Customer.
- **6.** Account The income Account code
- **7.** Costc The Cost centre for the order
- **8.** Sub-Project The Sub-Project code for the order
- Product and (T) The Product code used and the description of the product of the order
- **10.** Order Status the Status of the order
  - N Still be approved or to be converted into a Sales Order,
  - F- Converted into a Sales Invoice
  - C- Closed not converted into a Sales Invoice
- **11.** Ordered The amount of items to be invoiced. .
- **12.** Curr Amount This is the total amount for the order before VAT. If Amount is minus the order is a Credit note
- **13.** Currency This is the currency of the order
- **14.** Tax Code The Tax code of the order
- **15.** Tax Amount The Amount of Tax on the order
- **16.** Total The Total amount of the order If Amount is minus the order is a Credit note